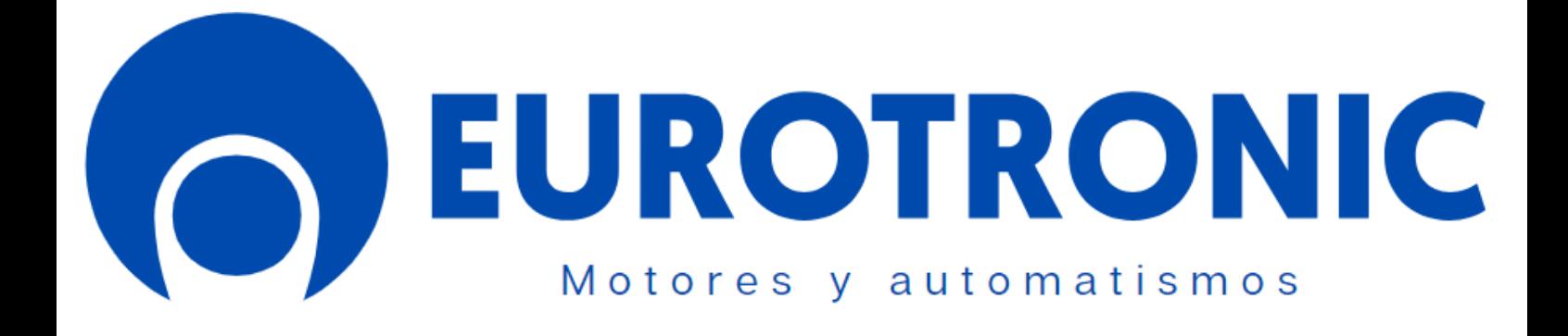

# **Star tronic Plus Ø45**

# **90.145.020P/ 030P/ 050P**

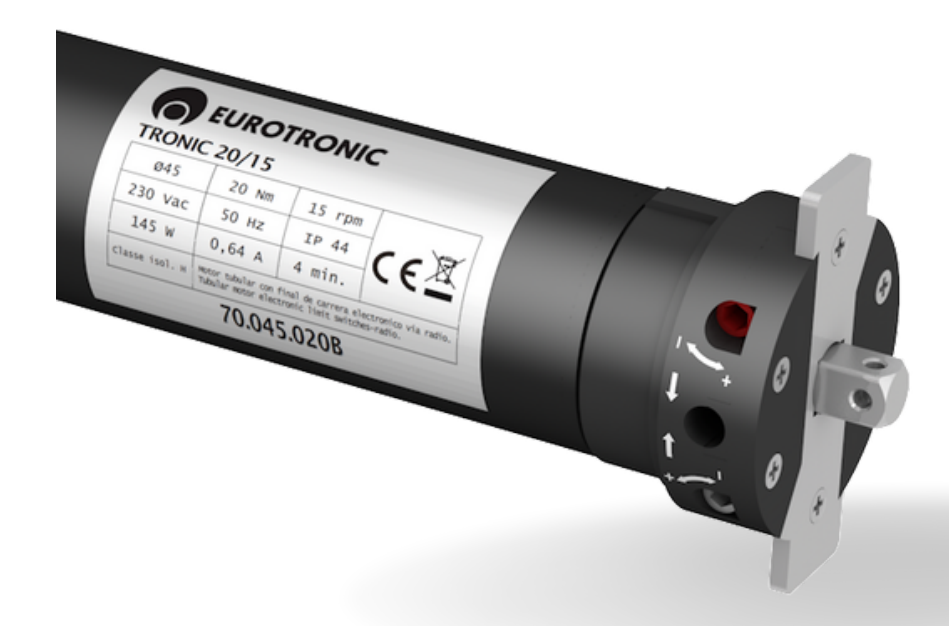

- **Motor tubular con receptor radio Bidireccional.**
- **Regulación de los finales de carrera desde el cabezal del motor.**
- **Varias potencias y velocidades para su aplicación en persianas,toldos y cortinas.**

## **Mandos compatibles:**

- **KIK**
- **KIKWALL**

## **Domótica**

Compatible con Hub de domótica KUMO WAVE.

### **Características**

- Receptor interno 433.92 MHz
- Cabeza con orificio central de Ø12mm para montaje en cajón monoblock.
- Para eje de Ø50, 56, 58, 60, 70 y 78mm.

# **MOTOR STAR TRONIC**

# **ÍNDICE**

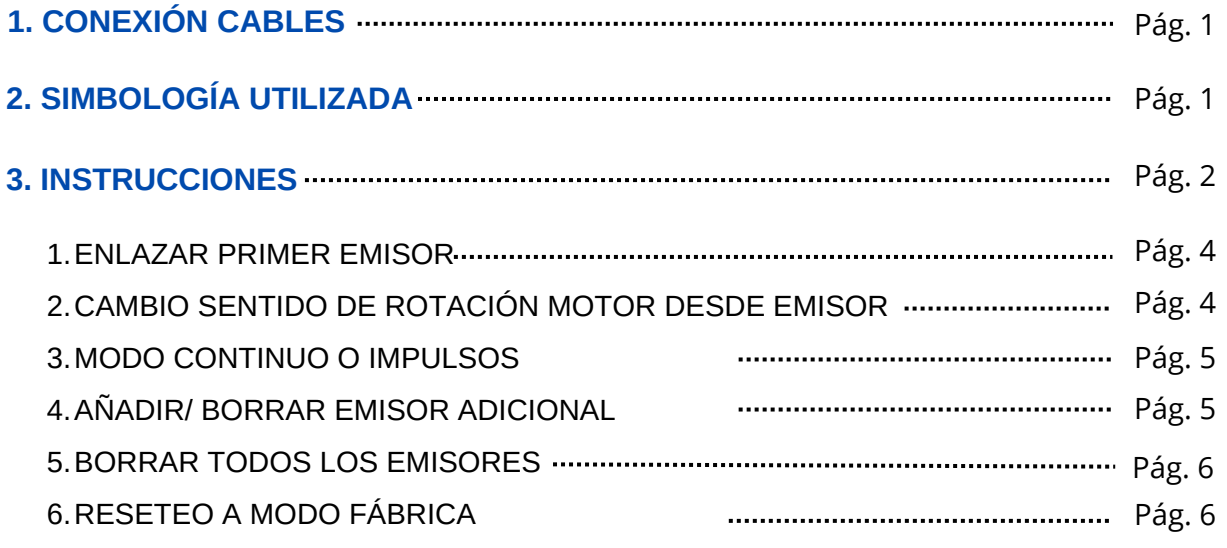

## **4. CONTACTO ASISTENCIA TÉCNICA EUROTRONIC manual associations de Pág. 7**

## **MOTOR STAR TRONIC**

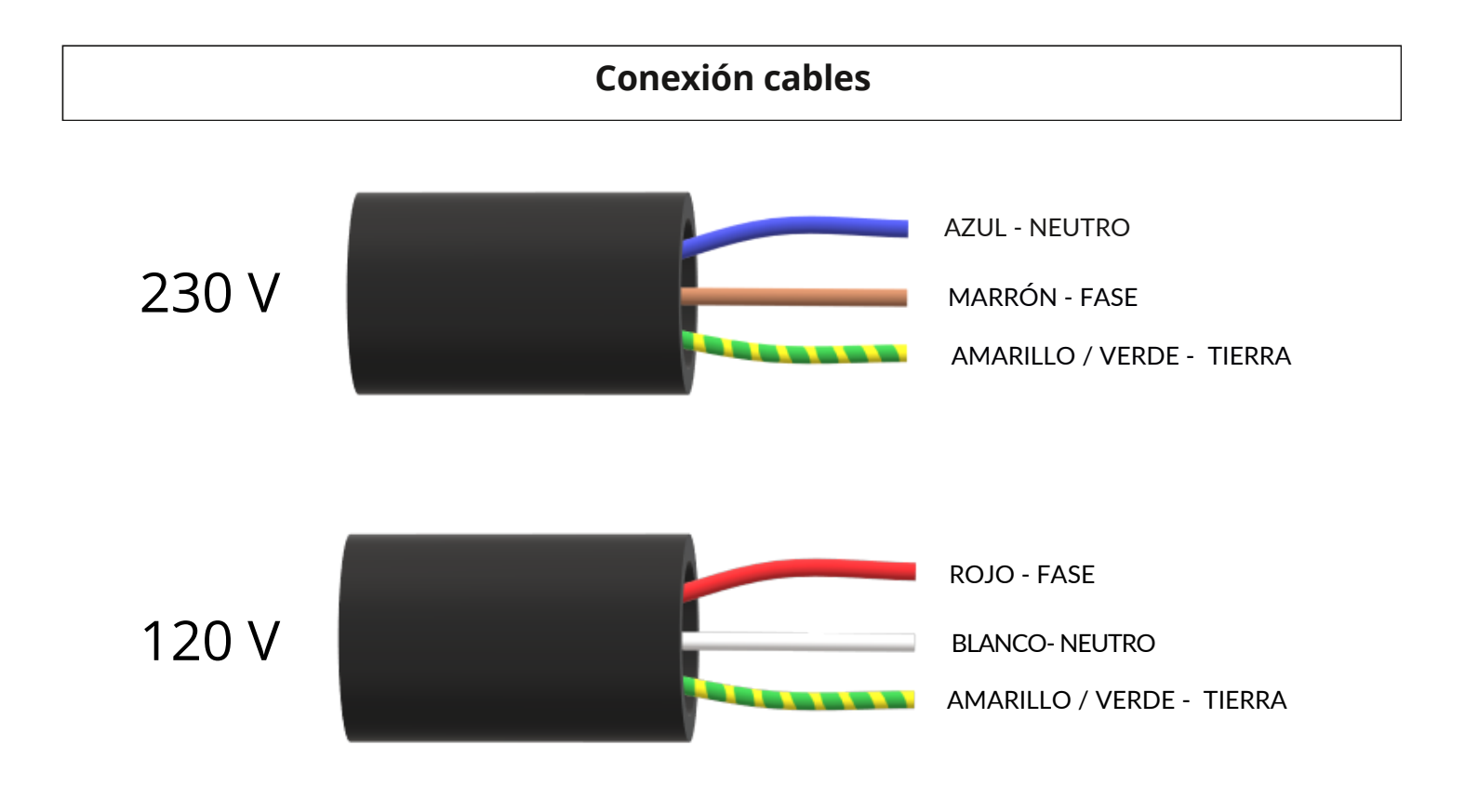

## **Simbologia utilizada**

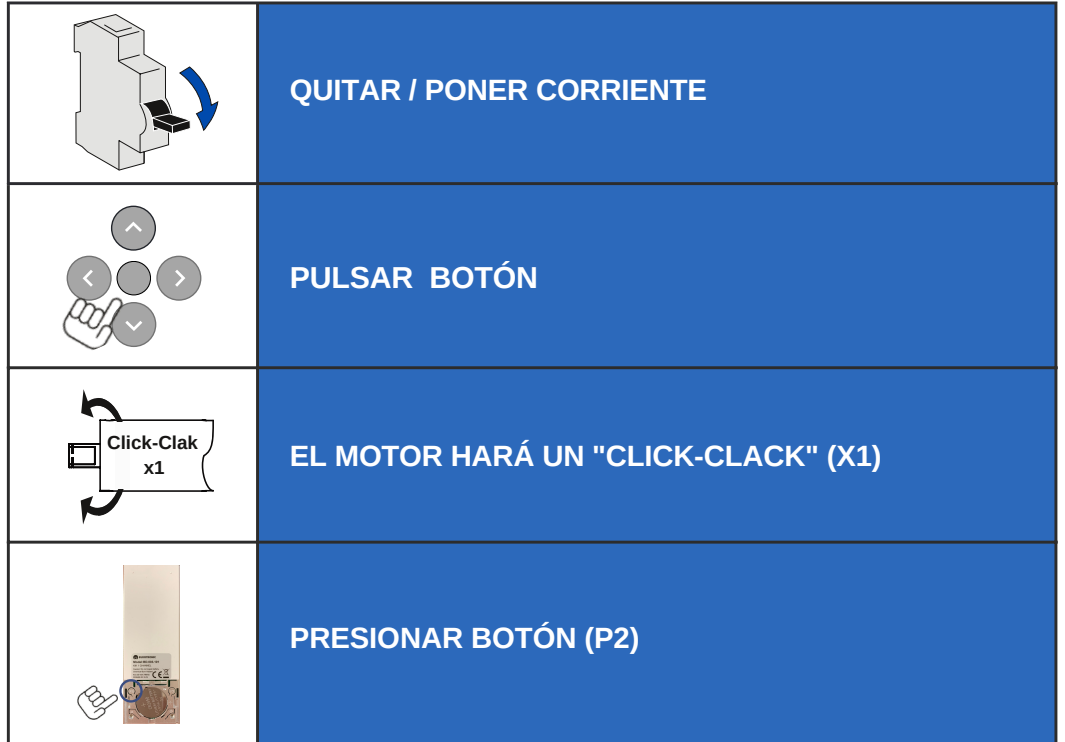

## **Funciones boton de programacion en cabeza de motor**

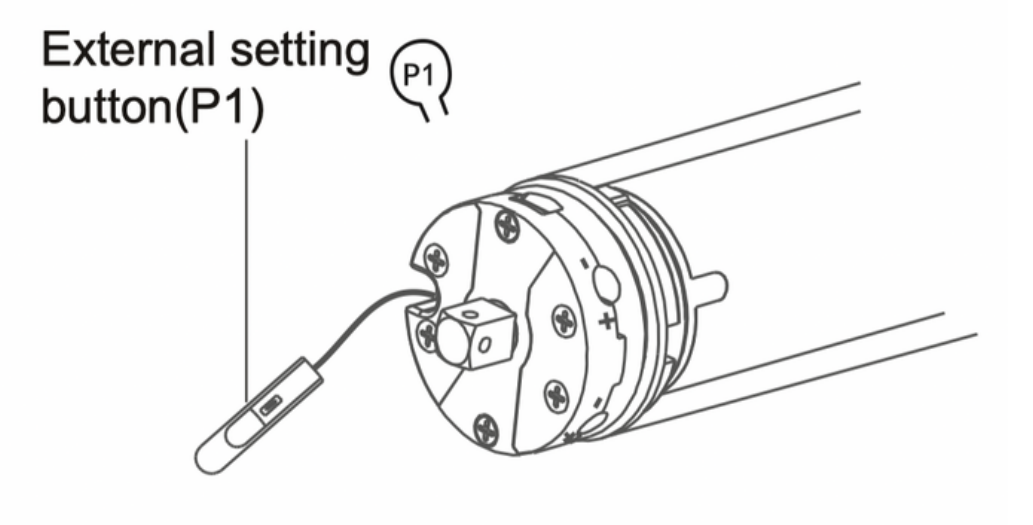

### **Funciones del botón de ajuste externo (P1)**

#### **1. Operación de PULSADOR:**

Una vez se ha memorizado el mando a distancia y regulados los finales de carrera del motor, se puede utilizar el botón P1 como si fuera un pulsador cíclico.

presione el botón P1 una vez y cada vez que presione, el motor funcionará hacia arriba → stop → abajo  $\rightarrow$  y así seguidamente en ciclos continuos.

### **2. Memorizar nuevo Emisor o añadir emisor adicional:**

Presione el botón P1 durante 2S, el motor se moverá una vez, suelte el botón P1, emitirá un pitido largo una vez, el motor está listo para Memorizar nuevo Emisor o añadir emisor adicional pulsando la tecla STOP del Emisor durante 2 Seg.

### **3. Bloqueo del receptor Radio:**

Presione y mantenga presionado el botón P1 durante 6Seg. el motor se moverá dos veces, suelte el botón P1 y emitirá un pitido dos veces, el motor entrará en estado de bloqueo de radio, el motor no recibirá ninguna señal desde un mando a distancia.

Presione el botón P1 una vez para desactivar el bloqueo de la radio.

#### **4. Cambio de dirección:**

Mantenga presionado el botón P1 durante 10Seg. el motor se moverá tres veces, suelte el botón P1 y emita un pitido 3 veces y se habrá cambiado la dirección del motor.

### **5. Restablecer al modo de fábrica:**

Mantenga presionado el botón P1 durante 12Seg. el motor se moverá cuatro veces, suelte el botón P1 y emitirá un pitido 4 veces, el motor se habrá restablecido al modo de fábrica.

## **1. Enlazar primer emisor**

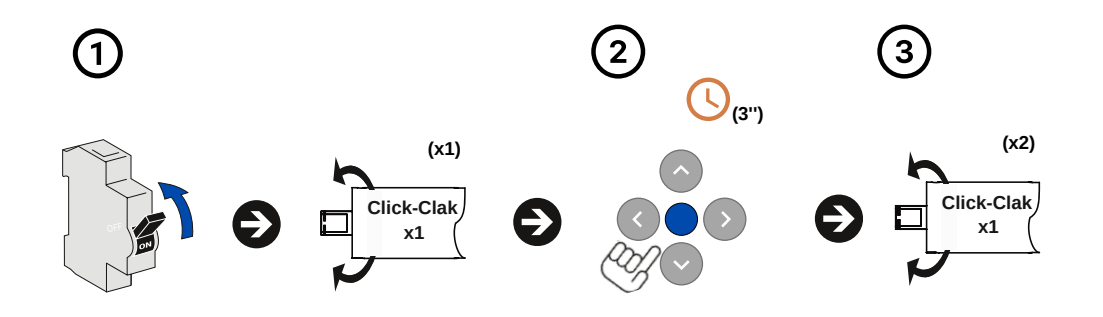

#### **Procedimiento:**

- 1. Dar corriente.
- 2. Pulse **(STOP)** en el emisor a grabar durante 3 segundos **(3")**.
- 3. El motor hará un **"CLICK-CLACK" (x2)**.
- 4. El emisor estará enlazado.

## **2. Cambio sentido de rotación del motor desde el emisor**

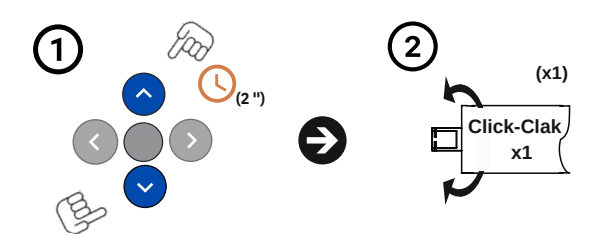

#### **Procedimiento:**

- 1. Pulse el botón de **(SUBIDA + BAJADA)** del emisor a la vez durante dos segundos **(2").**
- 2. El motor hará un **"CLICK-CLACK" (x1)**.
- 3. Se realizará el cambio de rotación (esta operación solo es posible antes de establecer los finales de carrera).

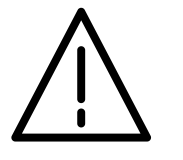

*Modificar esta operación solo es posible durante los 30 segundos después de añadir el primer emisor.*

## **3. Modo continuo o impulsos**

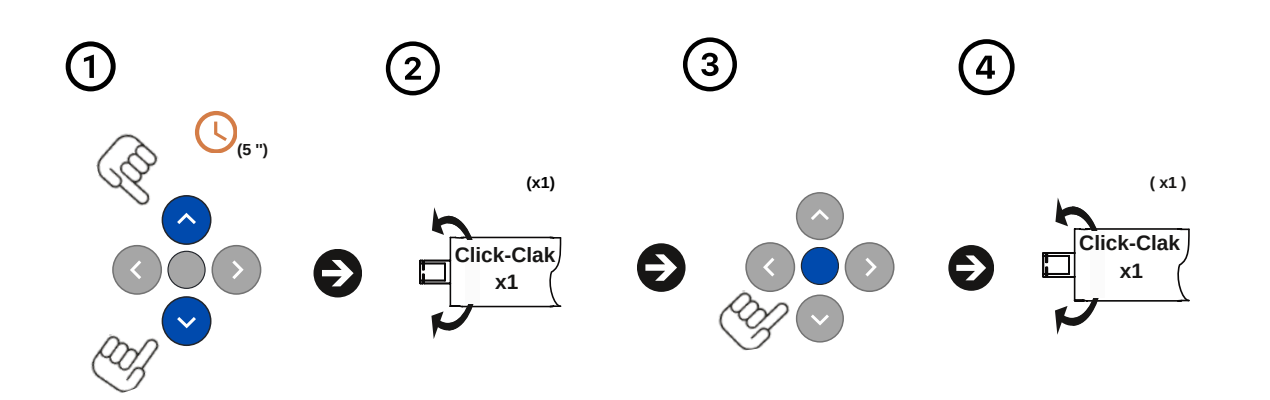

## **Procedimiento:**

- 1. Pulse a la vez los botones de **(SUBIDA + BAJADA)** del emisor durante cinco segundos **(5'')**.
- 2. El motor hará un **"CLICK-CLACK" (x1)**.
- 3. Pulse el botón (**STOP)** una vez **(x1)** para confirmar.
- 4. El motor hará un **"CLICK-CLACK" (x1)** y un pitido largo **(x1)**.
- Se activará el modo impulsos (si el motor hace dos **"CLICK-CLACK" (x2)** y un tres pitidos **(x3)** se activará el modo 5. \_continuo).

## **4. Añadir/ Borrar emisor adicional**

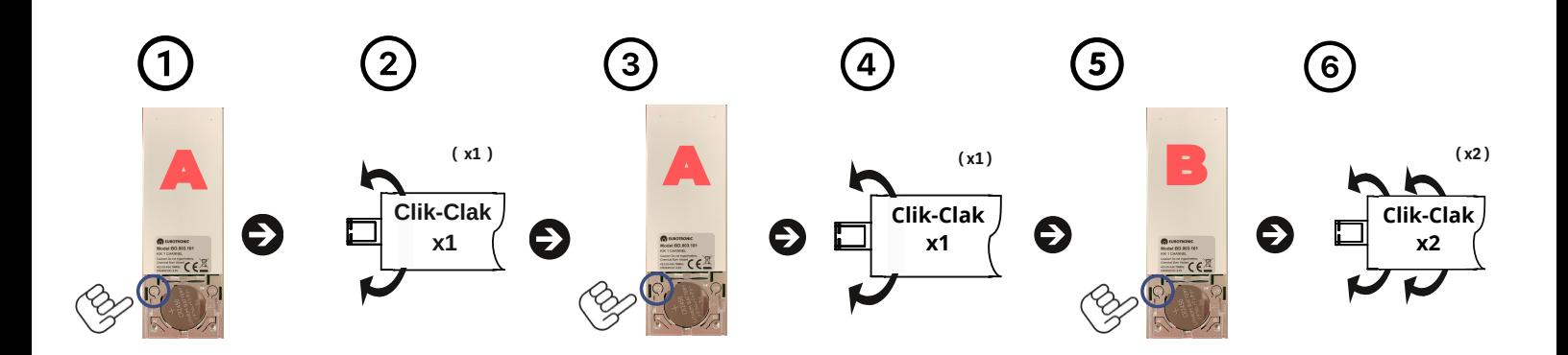

### **Procedimiento:**

- 1. Pulse el botón **(P2)** ubicado detrás del emisor ya enlazado **(A)**.
- 2. El motor hará un **CLICK-CLACK (x1)** y un pitido **(x1)**.
- 3. Volveremos a pulsar el botón **(P2)** del mismo emisor **(A)**.
- 4. El motor hará un **"CLICK-CLACK" (x1)** y un pitido **(x1)**.
- 5. A continuación, pulse el botón de **(P2)** del nuevo emisor **(B)** para confirmar.
- 6. El motor hará dos **"CLICK-CLACK" (x2)** y tres pitidos **(x3)**.
- 7. El emisor adicional estará enlazado.

*Repetir el mismo proceso para borrar el emisor enlazado.*

## **5. Borrar todos los emisores**

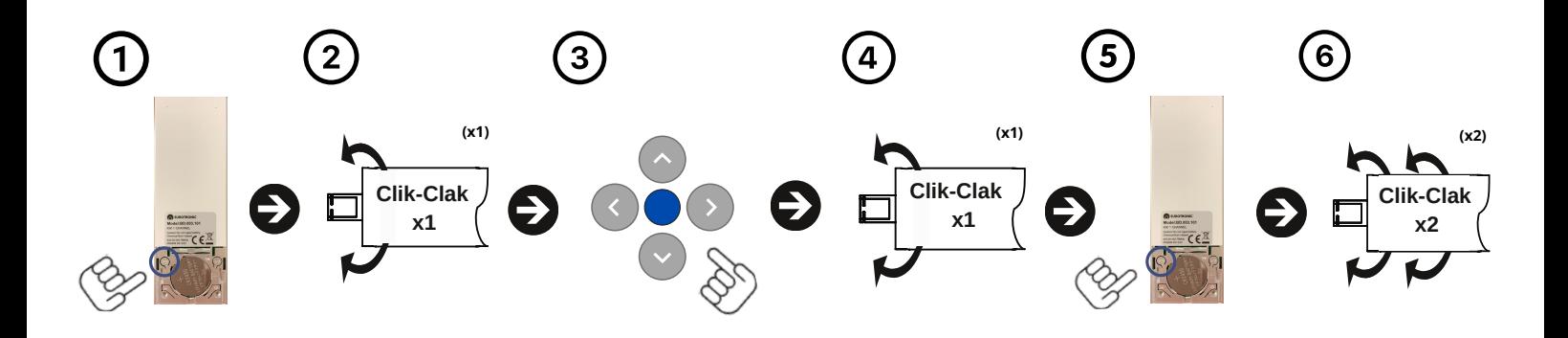

## **Procedimiento:**

- 1. Pulse el botón **(P2)**, de un emisor ya grabado, ubicado en la parte trasera.
- 2. El motor hará un **"CLICK-CLACK" (x1)** y un pitido **(x1)**.
- 3. A continuación pulsaremos el botón central **(STOP)**.
- 4. El motor hará un **"CLICK-CLACK" (x1)** y un pitido **(x1)**.
- 5. Volveremos a pulsar el botón de **(P2)** para confirmar.
- 6. El motor hará dos **"CLICK-CLACK" (x2)** y tres pitidos **(x3)**.
- 7. Todos los mandos a distancia estarán borrados.

## **6. Reseteo a modo fábrica**

#### **Procedimiento:**

Para realizar el reseto a modo fábrica es necesario seguir el paso 5.

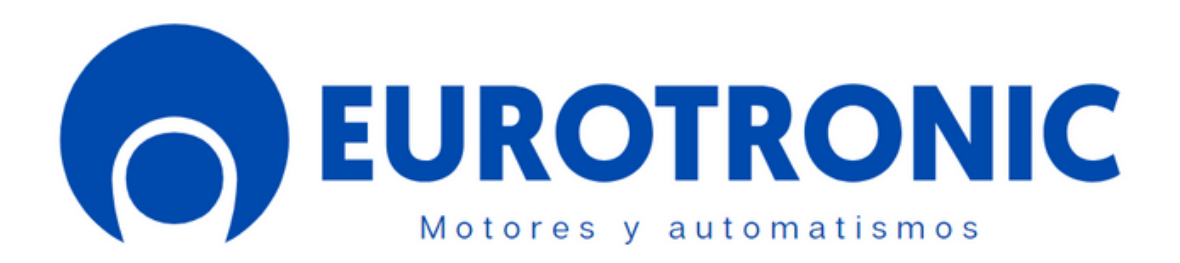

## **CORTINAS Y AUTOMATISMOS EUROPE S.L.U**

## **Contacto Asistencia Técnica**

**Correo:** tecnico@eurotronic-europe.com **Tel.Movil:** +0034 670397221 **Tel:** +0034 932 420 108

C/Pica d'Estats, 108-118 Polígono Industiral Sant Isidre 08272 Sant Fruitós de Bages (Barcelona) ESPAÑA

**Web:** https://www.eurotronic-europe.com